## DECpc AXP 150 COMPAQ QVision 1024/E Controller User Information

Order Number: EK-A0653-UG.001

**July 1993**

This manual describes how to install, configure, and use the COMPAQ QVision 1024/E controller in the DECpc AXP 150 system.

**Revision Information:** This is a new manual.

**Digital Equipment Corporation Maynard, Massachusetts**

#### **First Printing, July 1993**

Possession, use, or copying of the software described in this documentation is authorized only pursuant to a valid written license from Digital, an authorized, sublicensor, or the identified licensor.

While Digital believes the information included in this publication is correct as of the date of publication, it is subject to change without notice.

Digital Equipment Corporation makes no representations that the interconnection of its products in the manner described in this document will not infringe existing or future patent rights, nor do the descriptions contained in this document imply the granting of licenses to make, use, or sell equipment or software in accordance with the description.

© Digital Equipment Corporation 1993.

All Rights Reserved.

The postpaid Reader's Comments form at the end of this document requests your critical evaluation to assist in preparing future documentation.

The following are trademarks of Digital Equipment Corporation: AXP, DEC, DECpc, Digital, VAX DOCUMENT, the AXP logo, and the DIGITAL logo.

COMPAQ is a registered trademark and QVision is a trademark of Compaq Computer Corporation.

Windows NT is a trademark of Microsoft Corporation.

All other trademarks and registered trademarks are the property of their respective holders.

This document was prepared using VAX DOCUMENT, Version 2.1.

**FCC Notice:** This equipment has been tested and found to comply with the limits for a Class B digital device, pursuant to Part 15 of the FCC Rules. These limits are designed to provide reasonable protection against harmful interference in a residential installation. This equipment generates, uses, and can radiate radio frequency energy and, if not installed and used in accordance with the instructions, may cause harmful interference to radio communications. However, there is no guarantee that interference will not occur in a particular installation. If this equipment does cause harmful interference to radio or television reception, which can be determined by turning the equipment off and on, the user is encouraged to try to correct the interference by one or more of the following measures:

- Reorient or relocate the receiving antenna.
- Increase the separation between the equipment and receiver.
- Connect the equipment into an outlet on a circuit different from that to which the receiver is connected.
- Consult the dealer or an experienced radio or television technician for help.

#### **Modifications**

The FCC requires the user to be notified that any changes or modifications made to this device that are not expressly approved by Compaq Computer Corporation may void the user's authority to operate the equipment.

#### **Cables**

Connections to this device must be made with shielded cables with metallic RFI/EMI connector hoods to maintain compliance with FCC Rules and Regulations.

This document was prepared using VAX DOCUMENT, Version 2.1.

## **Contents**

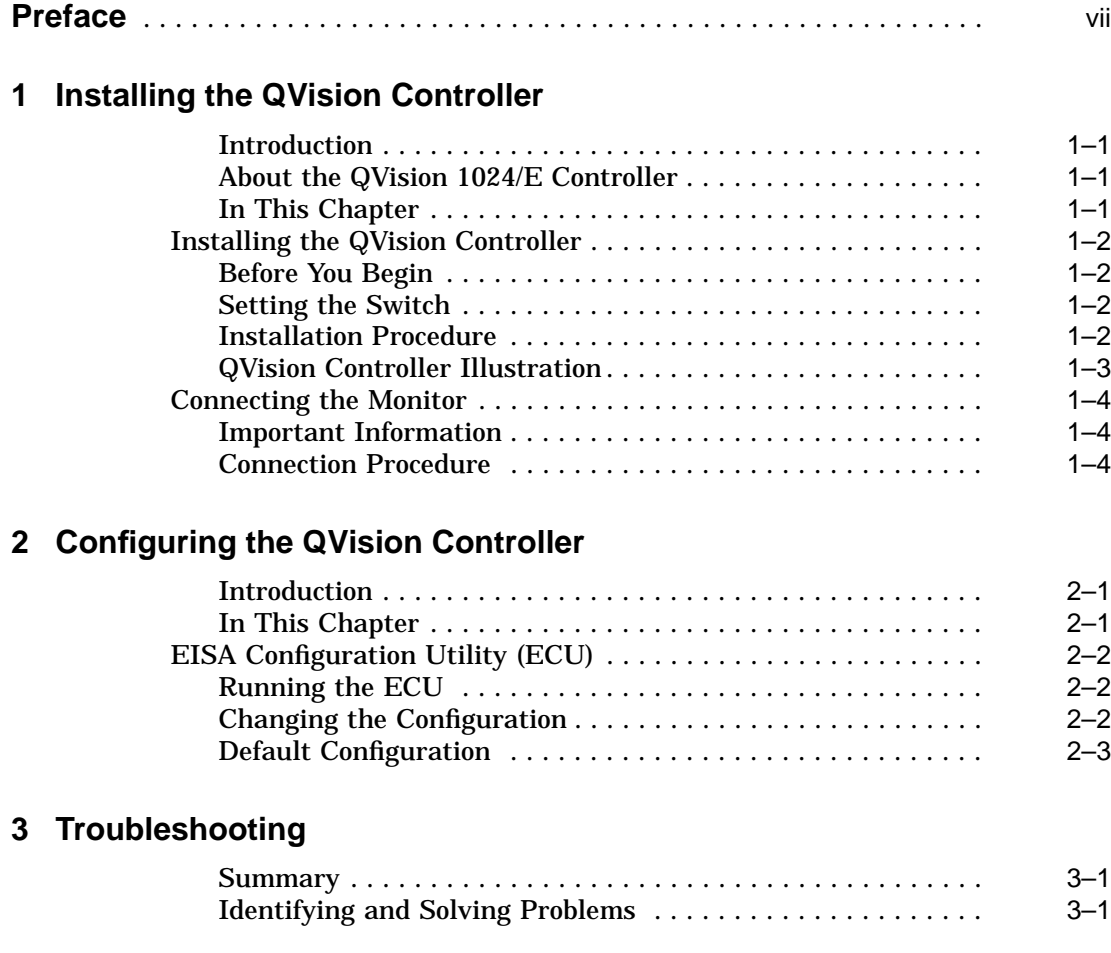

## **A Specifications**

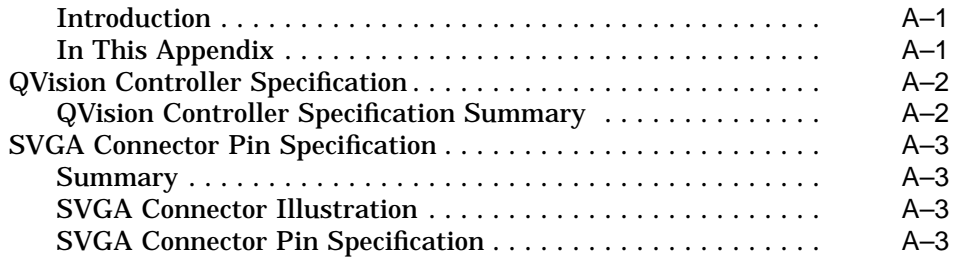

### **Index**

## **Figures**

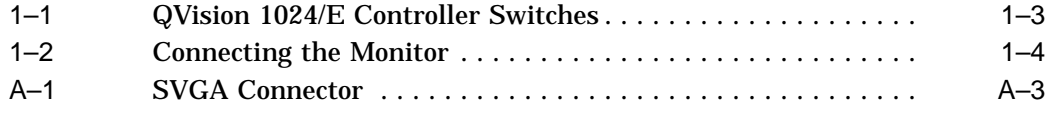

#### **Tables**

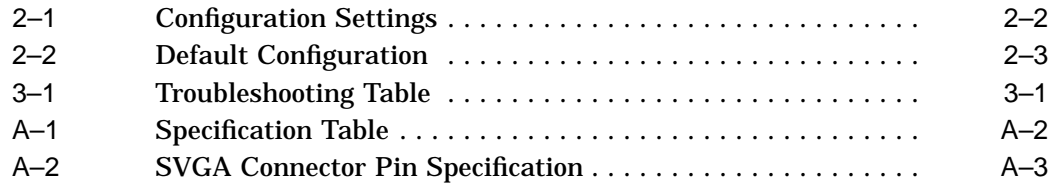

# **Preface**

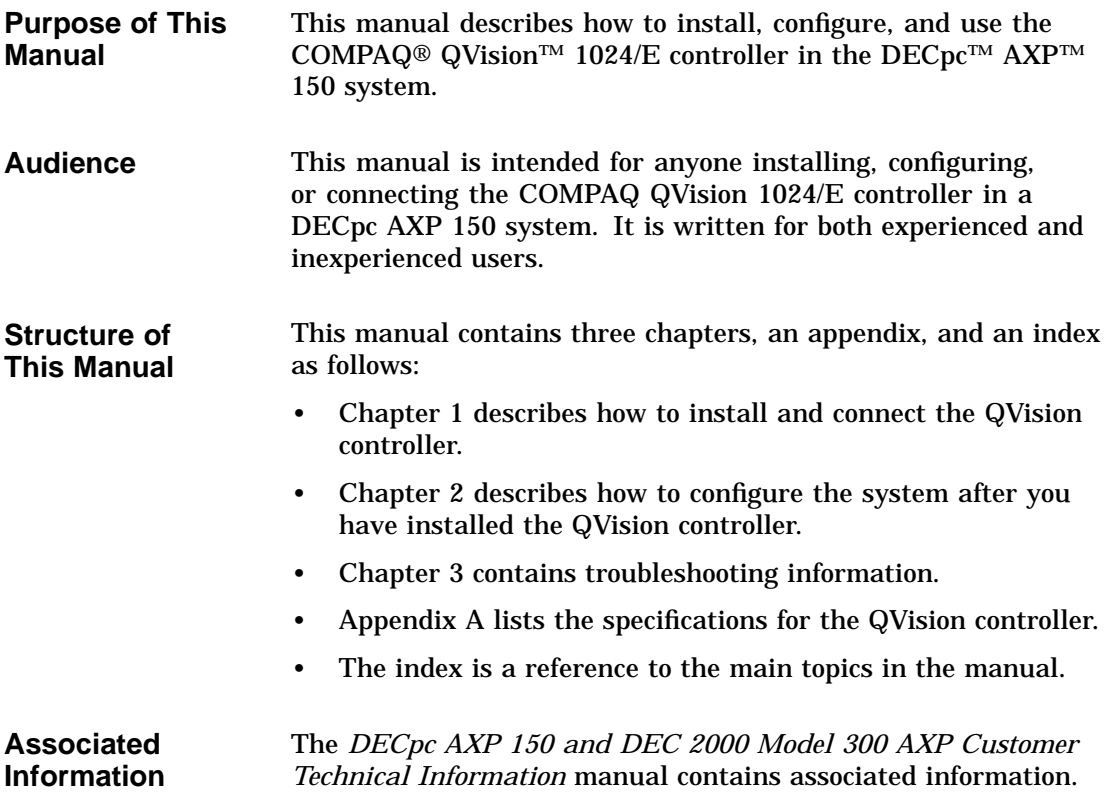

**Conventions** The following conventions are used in this manual:

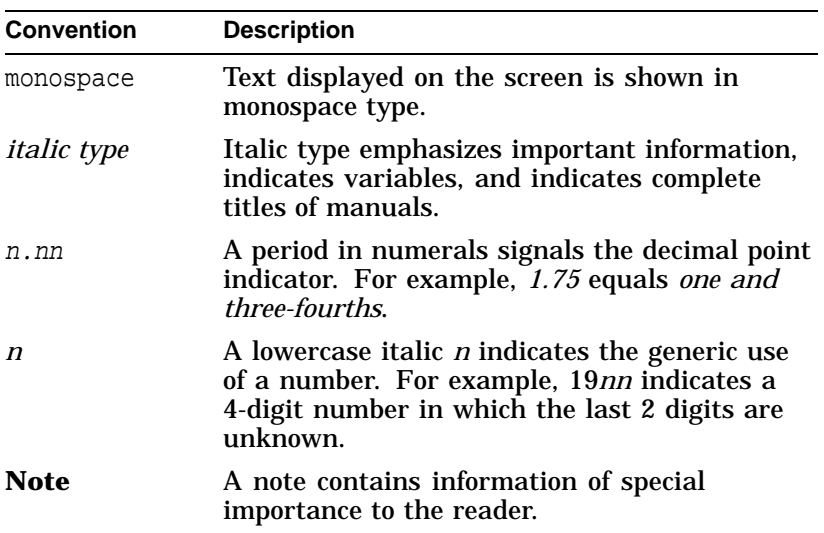

# **1**

## **Installing the QVision Controller**

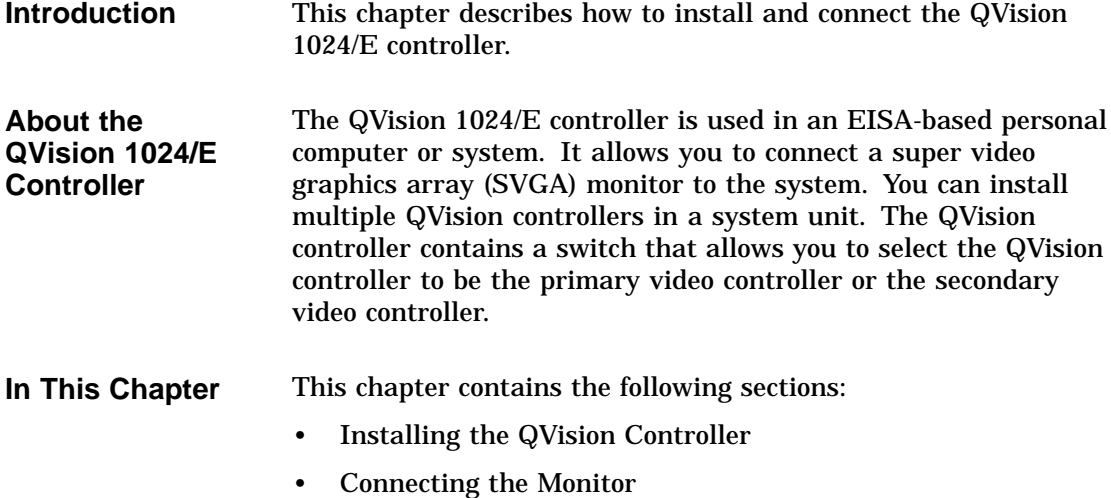

Installing the QVision Controller

## **Installing the QVision Controller**

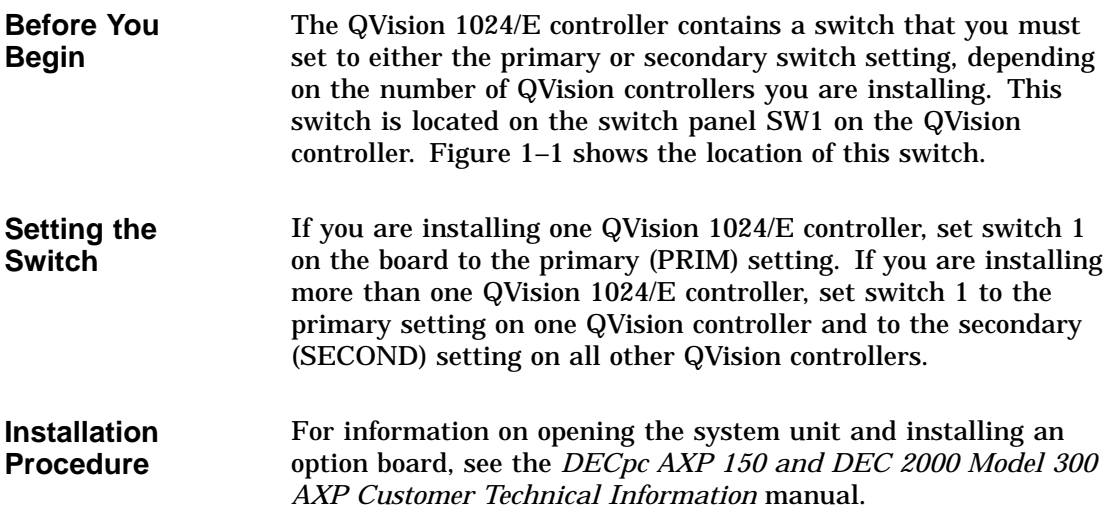

Installing the QVision Controller

Figure 1–1 shows the position of the switch that controls whether the QVision controller is the primary or secondary video controller.

**Figure 1–1 QVision 1024/E Controller Switches**

**QVision Controller Illustration**

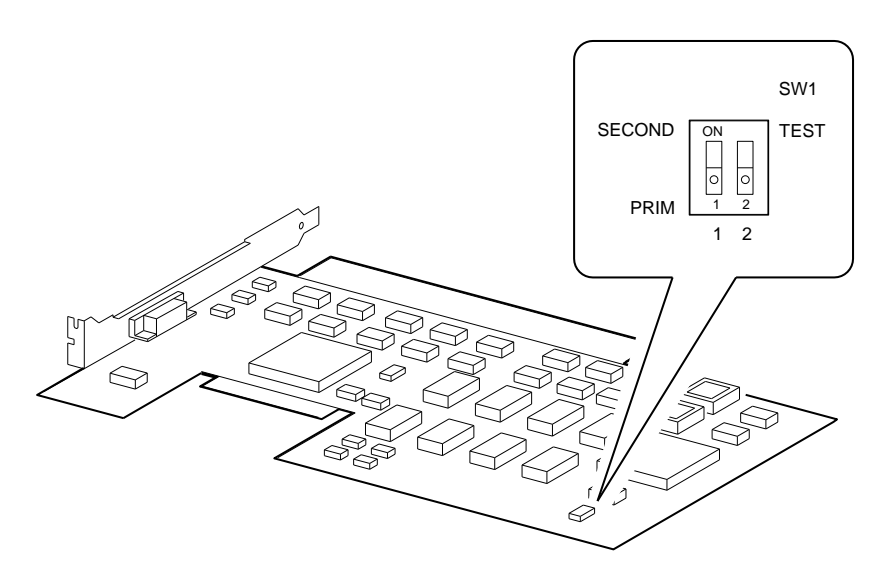

GA\_EN00499A\_93A

Connecting the Monitor

### **Connecting the Monitor**

**Important Information** **Note**

You must reconfigure the system before you can use the monitor. See Chapter 2 for more information.

**Connection Procedure** Figure 1–2 shows how to connect the monitor to the SVGA port on the QVision controller.

#### **Figure 1–2 Connecting the Monitor**

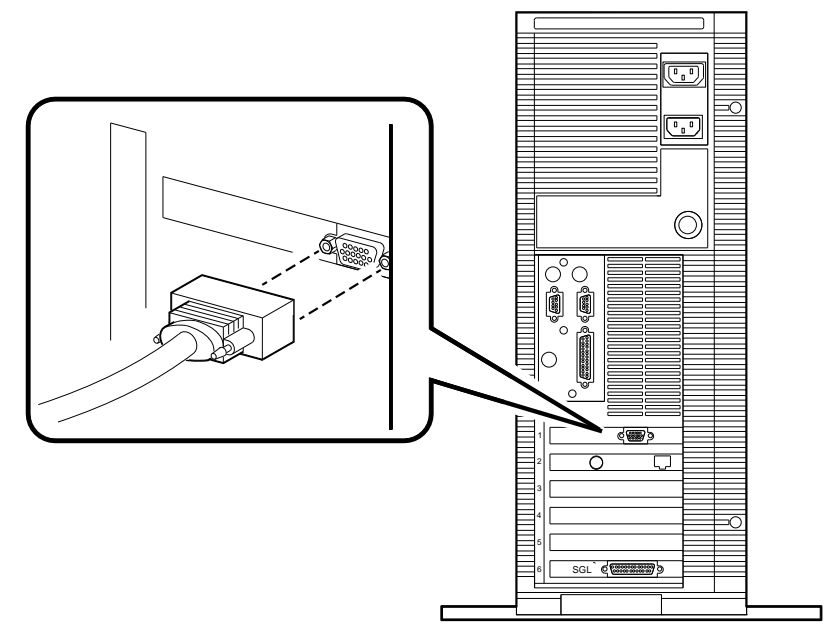

GA\_EN00502A\_93A

# **2 Configuring the QVision Controller**

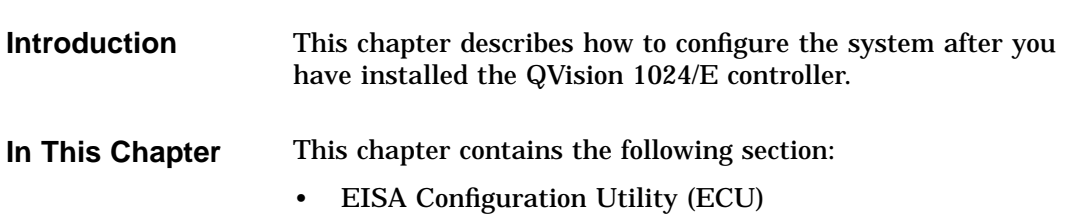

EISA Configuration Utility (ECU)

### **EISA Configuration Utility (ECU)**

**Running the ECU** To configure the QVision controller within the system or to change the configuration settings, you must run the ECU. See the *DECpc AXP 150 and DEC 2000 Model 300 AXP Customer Technical Information* manual for information on running the ECU.

#### **Changing the Configuration** You can use the ECU to change the configuration of the QVision controller. Table 2–1 shows the functions and the corresponding choice of settings for the QVision 1024/E controller.

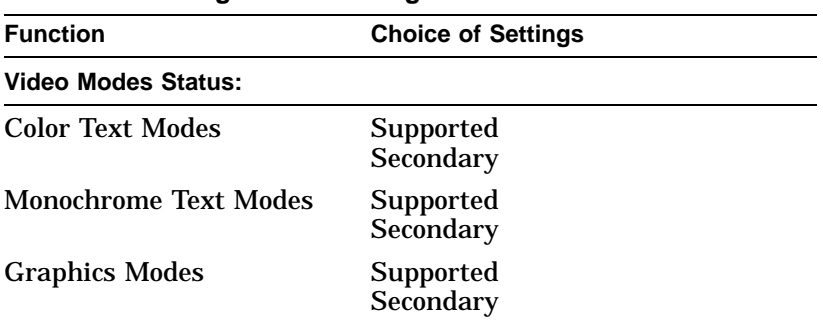

#### **Table 2–1 Configuration Settings**

(continued on next page)

EISA Configuration Utility (ECU)

| <b>Function</b>                 | <b>Choice of Settings</b>                                                        |  |  |  |
|---------------------------------|----------------------------------------------------------------------------------|--|--|--|
| <b>Advanced Video Features:</b> |                                                                                  |  |  |  |
| Extended ROM                    | <b>Extended ROM supported</b><br>Advanced VGA ROM support only<br>No ROM support |  |  |  |
| High Address Video Buffer       | Enabled<br><b>Disabled</b>                                                       |  |  |  |
| Video Interrupt                 | <b>Disabled</b><br>Enabled                                                       |  |  |  |
| Video Controller Order          | First<br>Second<br>Third<br>Fourth<br>Fifth<br>Sixth<br>Seventh<br>Eighth        |  |  |  |

**Table 2–1 (Cont.) Configuration Settings**

#### **Default Configuration**

Table 2–2 shows the default configuration settings for the QVision 1024/E controller.

**Table 2–2 Default Configuration**

| <b>Function</b>              | <b>Default Setting</b>        |
|------------------------------|-------------------------------|
| <b>Color Text Modes</b>      | Supported                     |
| <b>Monochrome Text Modes</b> | Supported                     |
| <b>Graphics Modes</b>        | Supported                     |
| <b>Extended ROM</b>          | <b>Extended ROM supported</b> |
| High Address Video Buffer    | Enabled                       |
| Video Interrupt              | Disabled                      |
| Video Controller Order       | First                         |

# **3 Troubleshooting**

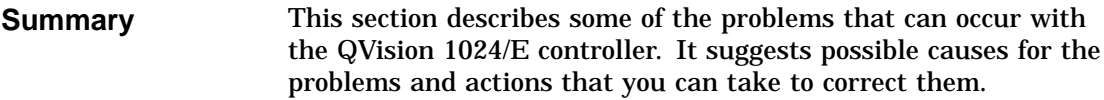

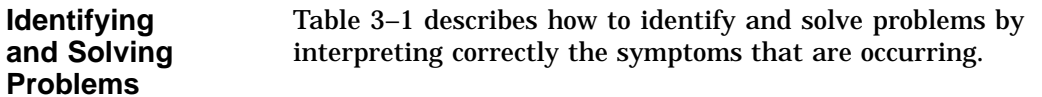

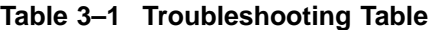

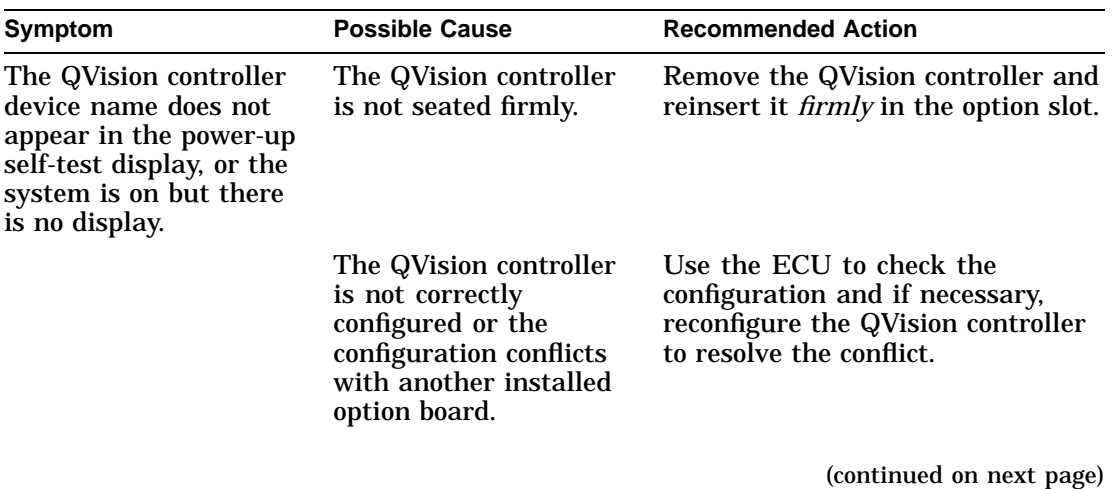

#### Troubleshooting

| Symptom                                              | <b>Possible Cause</b>                                                             | <b>Recommended Action</b>                                                                                                    |
|------------------------------------------------------|-----------------------------------------------------------------------------------|----------------------------------------------------------------------------------------------------|
|                                                      | The monitor, power<br>cable, or signal cable is<br>faulty.                        | If the monitor has a power light<br>emitting diode (LED), check that it<br>is on. If it is off, the power cable is<br>probably faulty. Replace the power<br>cable.                                                                                                    |
|                                                      |                                                                                   | Swap the cables and then the<br>monitor to check if they are faulty.                                                                                                    |
|                                                      |                                                                                   | Connect the cables and the monitor<br>to another system. If the monitor<br>and cables work on another<br>system, the QVision controller<br>or the system unit is faulty. See<br>the DECpc AXP 150 and DEC<br>2000 Model 300 AXP Customer<br>Technical Information manual for<br>more information. |
|                                                      | The monitor or the<br>system is not switched<br>on.                               | Check that the monitor and the<br>system are both switched on.                                                                                                    |
|                                                      | The brightness and<br>contrast controls on<br>the monitor are set<br>incorrectly. | Set the brightness and contrast<br>controls to the correct settings.<br>See the monitor documentation for<br>more information.                                                                                                    |
| The system power-up<br>test displays a VGA<br>error. | The QVision controller<br>is faulty.                                              | See the <i>DECpc AXP 150 and DEC</i><br>2000 Model 300 AXP Customer<br><b>Technical Information manual</b><br>for information on testing option<br>boards.                                                                                                    |
|                                                      | The system board is<br>faulty.                                                    | See the <i>DECpc AXP 150 and DEC</i><br>2000 Model 300 AXP Customer<br><b>Technical Information for more</b><br>information. If the problem<br>persists, contact your system<br>administrator.                                                                                                    |

**Table 3–1 (Cont.) Troubleshooting Table**

# **A Specifications**

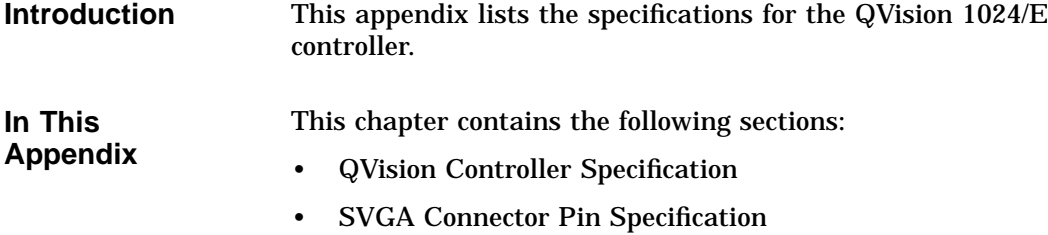

QVision Controller Specification

## **QVision Controller Specification**

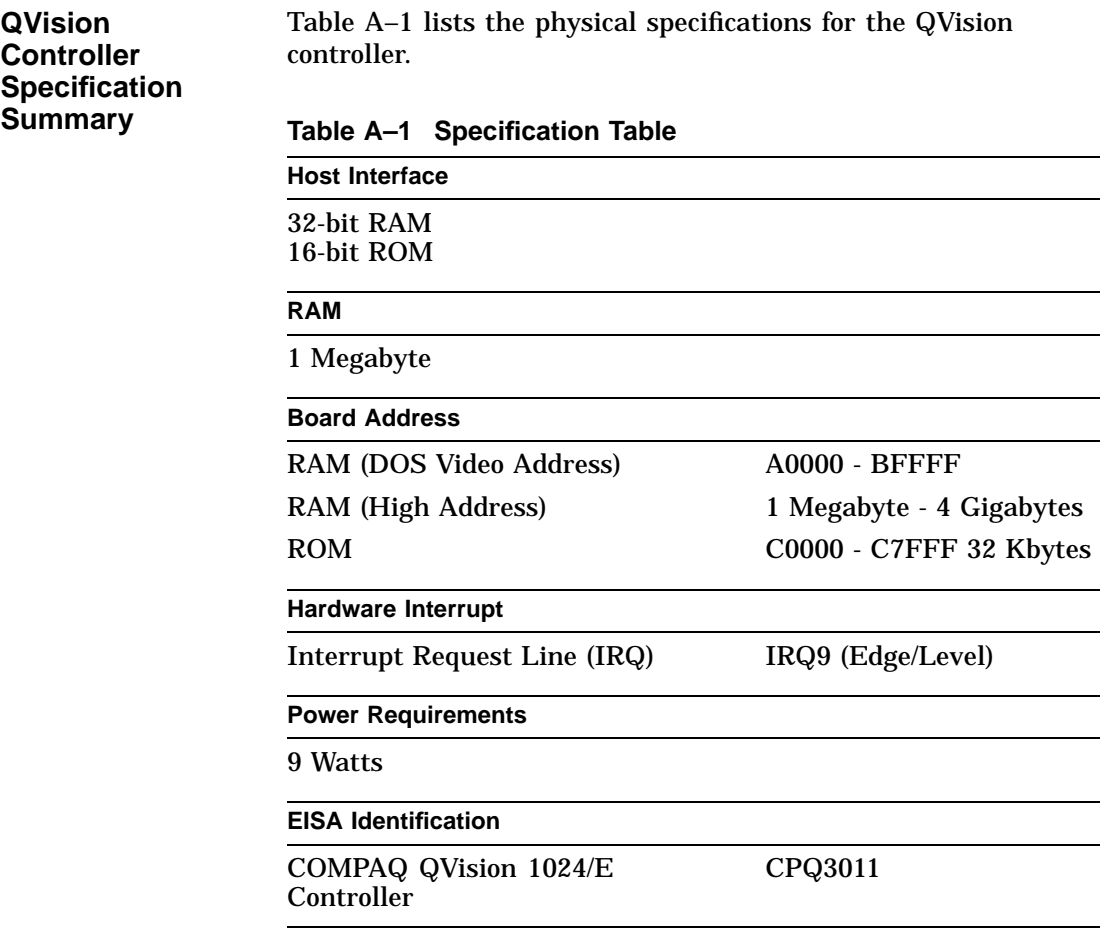

SVGA Connector Pin Specification

### **SVGA Connector Pin Specification**

**Summary** This section lists the pin specifications for the SVGA connector.

**SVGA Connector Illustration** Figure A–1 shows the pin numbers on the SVGA connector.

**Figure A–1 SVGA Connector**

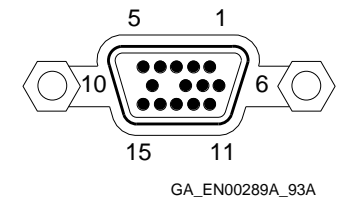

**SVGA Connector Pin Specification**

Table A–2 describes the functions of the pins on the SVGA connector.

**Table A–2 SVGA Connector Pin Specification**

| Pin | <b>Function</b> | Pin | <b>Function</b> |  |
|-----|-----------------|-----|-----------------|--|
| 1   | Red             | 9   | Key             |  |
| 2   | Green           | 10  | Ground          |  |
| 3   | Blue            | 11  | <b>Unused</b>   |  |
| 4   | Unused          | 12  | <b>Unused</b>   |  |
| 5   | Ground          | 13  | Horizontal sync |  |
| 6   | Ground          | 14  | Vertical sync   |  |
| 7   | Ground          | 15  | <b>Unused</b>   |  |
| 8   | Ground          |     |                 |  |
|     |                 |     |                 |  |

## **Index**

### **C**

Configuring the QVision controller changing the configuration, 2–2 configuration settings, 2–2 running the ECU,  $2-2$ Connecting the monitor, 1–4

#### **E**

EISA Configuration Utility, 2–2

## **I**

Installing the QVision controller installation procedure, 1–2 preparation, 1–2

#### **S**

Specifications

QVision controller specification, A–2 SVGA connector pin specification, A–3 Switch settings, 1–2

#### **T**

Troubleshooting, 3–1